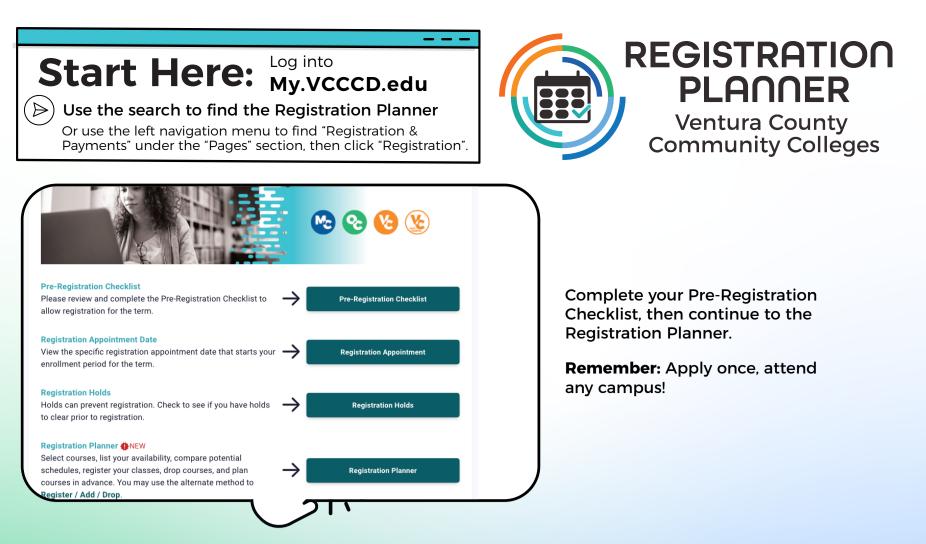

## **Get to Know Your Registration Planner:**

| Build Schedule                                                                                                    | ि Shopping Cart (3)   | ∰ Current Schedule (0) |                   | \$\$ Payment Options       | ව Help 🕞 Sign out |
|----------------------------------------------------------------------------------------------------|-----------------------|------------------------|-------------------|----------------------------|-------------------|
| 1 3 GISTRATION 4<br>PLANER<br>Ventura County<br>Community Colleges                                                                                                    |                       |                        |                   |                            |                   |
| Course Status                                                                                                    | Open Classes Only     | (5) Change             | Course Duration   | 6 Jurse Duration Select    | change            |
| Colleges                                                                                                    | All Colleges Selected | Change                 | Credit/Noncredit  | All Credit/Noncredit Selec | ted Change        |
| Term                                                                                                    |                       | Change                 | Instruction Modes | 2 of 4 Selected            | Change            |
| Instructions: Add desired courses and breaks and click Generate Schedules button under Schedules!   Courses   Select All     Breaks     Add times during the day you do not wish to take classes. |                       |                        |                   |                            |                   |
| BUS M37 Marketing                                                                                                    | 🔅 se                  | ections 🚺 🔓 😢          |                   |                            |                   |
| HED M05<br>First Aid, CPR, AED &<br>Procedures                                                                                                    | Emergency 🏠 Se        | ections 🚺 🔓 🛞          |                   |                            |                   |
| HIST R109<br>History of Mexico                                                                                                    | Si Si                 | ections 🚺 🔓 🛞          |                   |                            |                   |

## Shopping Cart

(1) Build Schedule: Main Schedule Builder

(2) Shopping Cart: View Selected Courses & "Checkout"

(3) Current Schedule: View Registered Courses

(4) \$\$ Payment Options: Complete Registration by paying for classes or signing up for a payment plan

## (5) Choose:

**Open/Closed/All Classes** Colleges selected Terms available

(6) Choose: Course Length Credit/Noncredit Modes of Instruction

(7) Add Courses

(8) Add Break: Block out times in your schedule for lunch, work, etc.

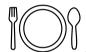

Summ

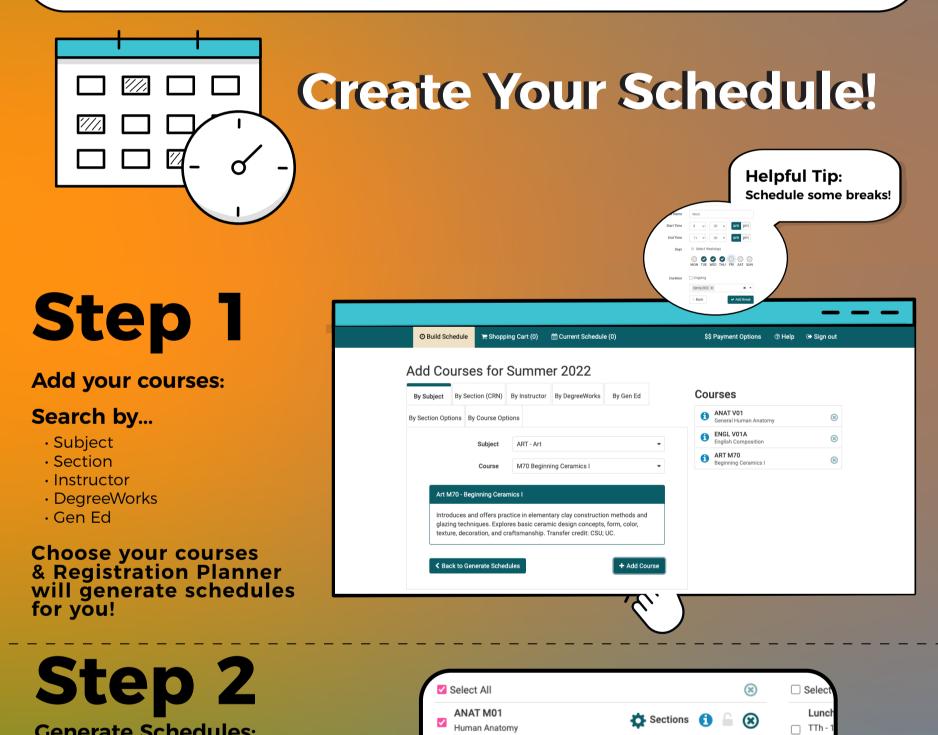

**Generate Schedules:** 

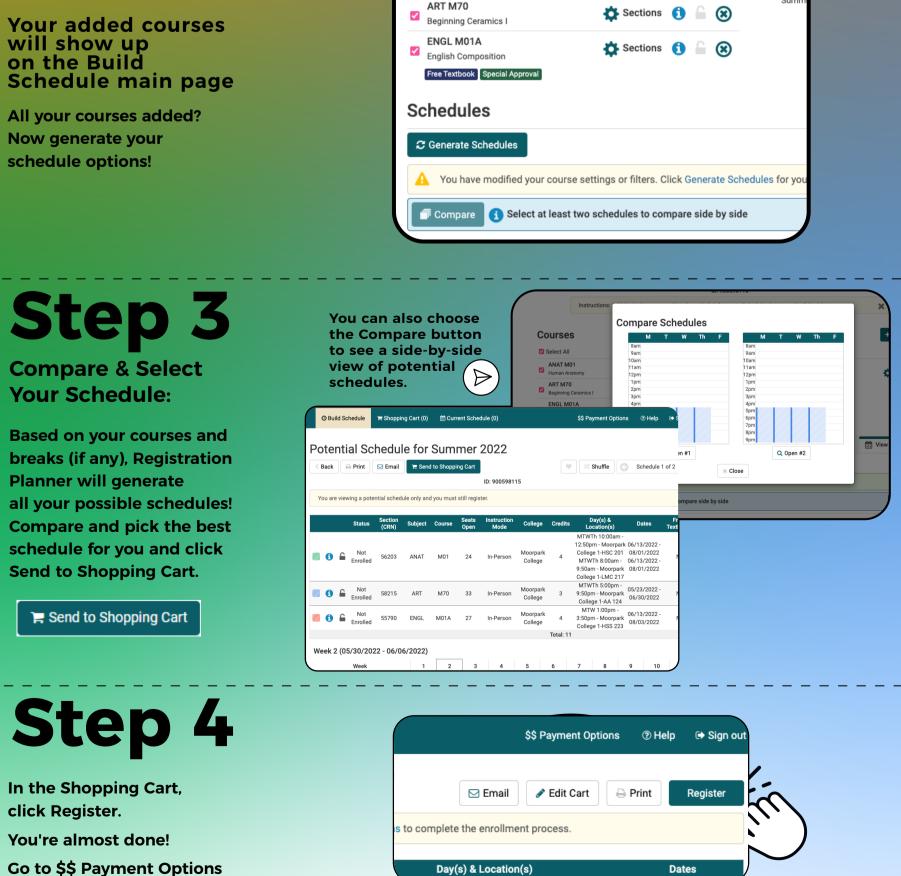

Go to \$\$ Payment Options to finalize your registration. Pay your fees or sign up for a payment plan!

**Reminder:** Don't wait to try it out! You can save your schedules ahead of your registration date!

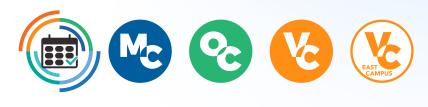

Dates